# **Nomachine Enterprise Workstation auf Proxmox inkl. Grafikbeschleunigung**

## **Einleitung**

Nachdem viele von euch schon festgestellt haben das es im Linuxbereich keine brauchbare freie Lösung gibt um einen Terminalserver in einer produktiven Umgebung einzusetzten, kann ich euch beruhigen. Mit ein wenig Geld ist das kein Problem.

Ziel war es:

- Einen modernen Desktop mit vielen Möglichkeiten für den Benutzer bereit zu stellen
- Nicht nur einen Terminalserver, sondern eine Arbeitsumgebung zu schaffen wo der Client selbst seine Bedeutung verliert
- Den Terminalserver mit Grafikbeschleunigung zu versehen wo auch der User über das Netzwerk 3D beschleunigte Applicationen ausführen kann

Nomachine Enterprise Workstation hat 4 Userzugriffe und beinhaltet für die Übertragung h264 und OpenGL. Weiters bietet es die Möglichkeit Grafikarten wie Intel und NVIDIA nativ zu nutzen. Die freie Version von Nomachine würde ich als gut benutzbares VNC und Fernwartungstool zu sehen, aber auf keinem Fall für die tägliche Arbeit. Auch ist zu erwähnen das die tollen Features auch nicht in der EVAL enthalten sind und auch dort manuel eingebaut werden muss. Die paar Euros sind es immer wert die Enterprise Workstation zu kaufen, denn es funktioniert einfach.

### **Umgebung**

- Proxmox 5.3
- KVM Gast: KDE Neon 18.04 mit UEFI und Spicegrafik
- Nomachine Enterprise Workstation Version 6.4.6
- Grafikbeschleunigung mit nur virtueller Spicegrafik, nicht mit GPU (hatte da keine passende Hardware :) )

### **VMconfig Bespiel**

```
agent: 1
args: -device intel-hda,id=sound5,bus=pci.0,addr=0x18 -device hda-
micro,id=sound5-codec0,bus=sound5.0,cad=0 -device hda-duplex,id=sound5-
codec1,bus=sound5.0,cad=1
bios: ovmf
bootdisk: scsi0
cores: 8
cpu: host
cpuunits: 512
description: Terminalserver mit KDE NEON%0ANomachine Enterprise Workstation
efidisk0: SSD-vmdata:vm-104-disk-1,size=128K
```
Last update: 2018/12/28 21:05 rund um den desktop:nomachine enterprise workstation auf proxmox inkl. grafikbeschleunigung https://deepdoc.at/dokuwiki/doku.php?id=rund um den desktop:nomachine enterprise workstation auf proxmox inkl. grafikbeschleunigun

```
hotplug: disk,network,usb
ide2: none,media=cdrom
memory: 5120
name: term.osit.cc
net0: virtio=62:27:B3:7E:09:1A,bridge=vmbr0
numa: 1
onboot: 1
ostype: l26
scsi0: SSD-vmdata:vm-104-disk-0,discard=on,size=32G,ssd=1
scsihw: virtio-scsi-pci
sockets: 1
vga: qxl,memory=128
..
```
### **Installation Konfiguration**

#### **Voraussetzung:**

- Installierte Nomachine Enterprise Workstation (nicht EVAL)
- Nomachine Login virtueller Desktop funktioniert
- KDE NEON up do date und auf UEFI basis
- SSH für dein einfach Zugriff für die Erstkonfiguration
- Es darf kein Benutzer am physikalischen Desktop, sprich SDDM eingeloggt sein

#### **Konfiguration**

Um die Beschleunigung zu aktivieren sind folgende zwei Optionen in der Datei /usr/NX/etc/node.cfg auszukommentieren und zu setzten.

```
..
EnableVirtualGLSupport 1 # Aktiviert die native 3D Beschleunigung, abhängig
von der Hardware
AgentX11VectorGraphics 0 # Deaktiviert die X11 Komprimierung, sonst wird
kein h264 für die Beschleunigung verwendet
..
```
Die Punkte und viele andere Optionen können auch mit der Binary gesetzt werden, z.B.:

```
/usr/NX/bin/nxserver --virtualgl yes
```
Weiters kann man einen Benutzer zum NX-Administrator machen, dieser kann dann mittels der NX-GUI administrieren.

```
/usr/NX/bin/nxserver --useradd deinuser --administrator
/usr/NX/bin/nxserver --userlist
```
NXserver für OpenGL nutzbar machen:

#### /usr/NX/scripts/vgl/vglserver\_config -config +s +t +f

Das ganze wieder deaktivieren… wer es braucht:

/usr/NX/scripts/vgl/vglserver\_config -unconfig

From: <https://deepdoc.at/dokuwiki/>- **DEEPDOC.AT - enjoy your brain**

Permanent link:<br>[https://deepdoc.at/dokuwiki/doku.php?id=rund\\_um\\_den\\_desktop:nomachine\\_enterprise\\_workstation\\_auf\\_proxmox\\_inkl.\\_grafikbeschleunigung&rev=1546027551](https://deepdoc.at/dokuwiki/doku.php?id=rund_um_den_desktop:nomachine_enterprise_workstation_auf_proxmox_inkl._grafikbeschleunigung&rev=1546027551) Last update: **2018/12/28 21:05**

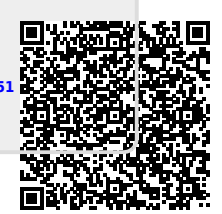